# **TechD**·vision

# Dokumentation E-Mails Improved (v2.0)

# **Inhaltsverzeichnis**

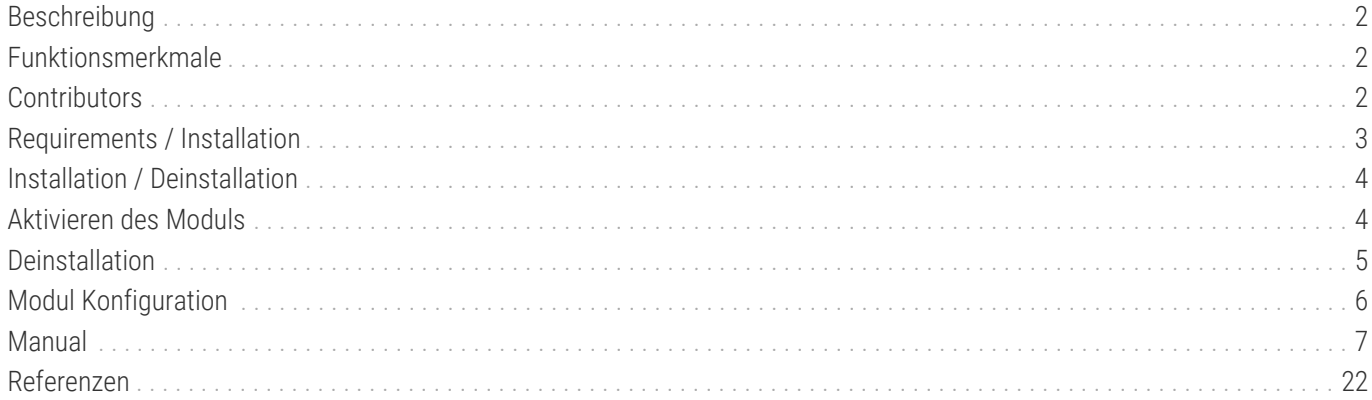

# <span id="page-2-0"></span>**Beschreibung**

Um ein verbessertes optimiertes responsive Verhalten der Magento Transaktion E-Mails in E-Mail Clients wie z.B. für Outlook zu erhalten, bietet das Modul Emails Improved mehrere Features zur Pflege und zum Styling von Emails bzw. Email-Templates.

# <span id="page-2-1"></span>**Funktionsmerkmale**

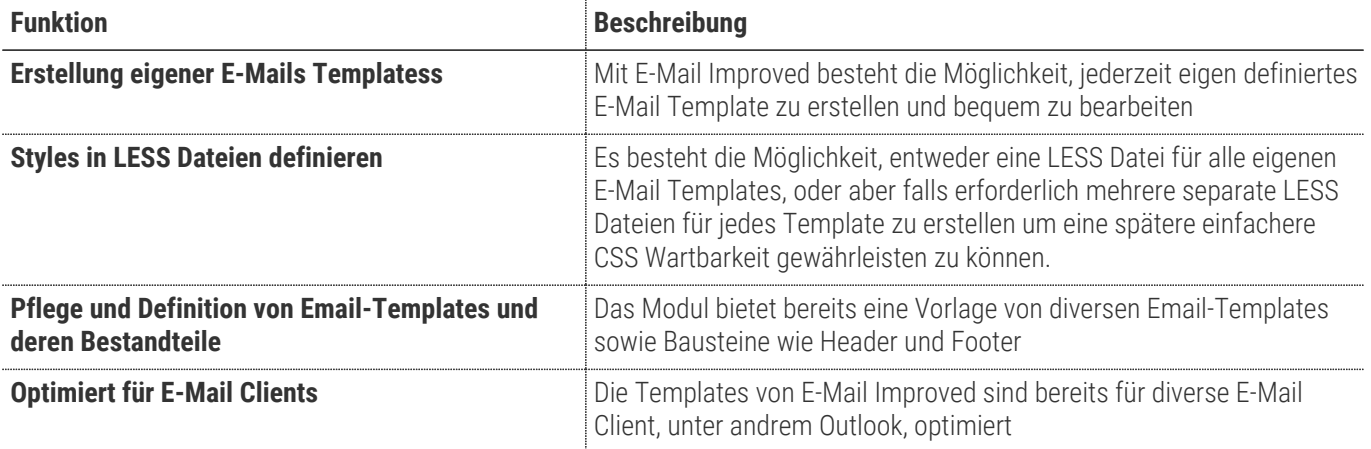

# <span id="page-2-2"></span>**Contributors**

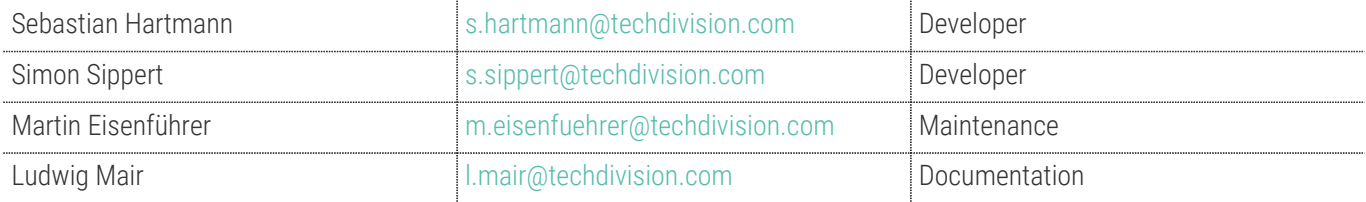

# <span id="page-3-0"></span>**Requirements / Installation**

# **Magento Version Compatibility**

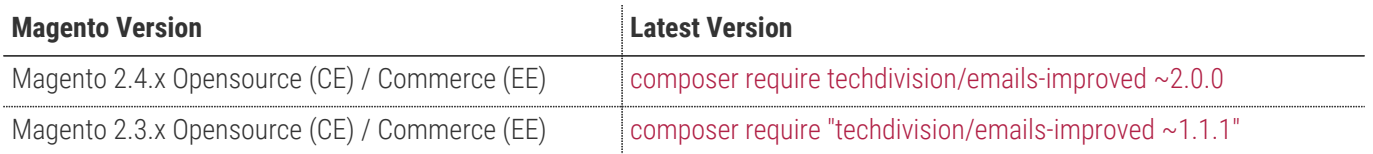

# **PHP Version**

**Compatible zu PHP Version** >=7.3

# <span id="page-4-0"></span>**Installation / Deinstallation**

### **Installation mit Composer**

Um im TechDivision Context ein Modul mittels Composer zu installieren, bitte per Befehl das Repo einbinden.

composer config repositories.repo.met.tdintern.de composer https://repo.met.tdintern.de/

# **Modul Installationsbefehle**

Nach Einbindung des MET-Composer-Repository folgende Befehle zur Installation ausführen

```
composer require "techdivision/emails-improved ~2.0.0"
bin/magento set:up
```
# <span id="page-4-1"></span>**Aktivieren des Moduls**

**TIP** Das **E-Mails Improved** Modul ist bei Default nach der Installation im Magento Backend aktiviert, das bedeutet, dass das Modul nun im Backend sichtbar ist und zur weiteren Konfiguration bereit steht.

# <span id="page-5-0"></span>**Deinstallation**

# **Modul Deinstallationsbefehl**

**Folgende Punkte sind bei einer Deinstallation eines Moduls stets zu beachten:**

- Gibt es Einträge in der Datanbank, die voer dem deinstallieren bereinigt werden müssen?
- Sind evtl. Media Files (Images, Videos ect.) vorhanden, die vorab bereinigt werden müssen?
- Gibt es Konfigurationspfade in der Config (DB), die entfernt werden müssen?
- Caches entleeren
- Indexer neu starten wenn notwendig

#### # uninstall Module

bin/magento module:uninstall techdivision\_emails-improved

# <span id="page-6-0"></span>**Modul Konfiguration**

• Navigieren Sie zu **TechDivision › Util › [Emails Improved**]

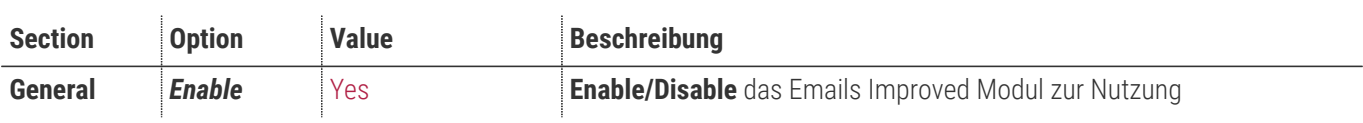

#### • **[ Save Config ]**

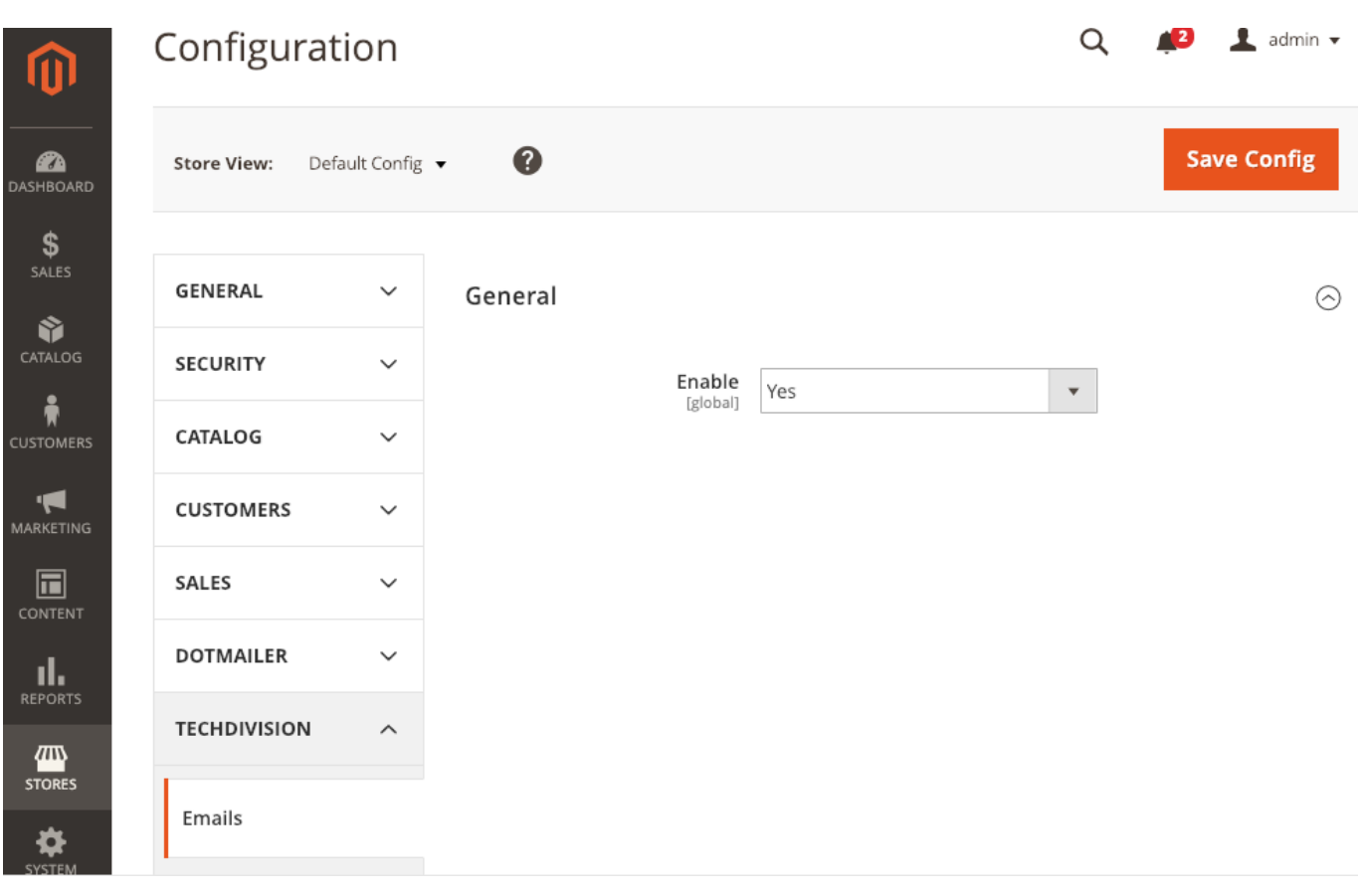

# <span id="page-7-0"></span>**Manual**

# **Initiale Modul Konfiguration nach Installation**

- [Die Initiale Installation ist erfolgt und das Modul ist im Backend aktiv bzw. enabled](#page-4-0)
- Nach der initialen Installation ist bereits ein optimierter Header/Footer implementiert
- [Case: Header Template](#page-7-1)
- [Case: Footer Template](#page-8-0)
- [Case: New Account Template](#page-8-1)
- [Case: New Account Confirmation Template](#page-10-0)
- [Case: New Account Confirmed Template](#page-10-1)
- [Case: Credit Memo New Template](#page-12-0)
- [Case: Credit Memo New Guest Template](#page-12-1)
- [Case: Invoice New Template](#page-13-0)
- [Case: Invoice New Guest Template](#page-14-0)
- [Case: Order New Template](#page-16-0)
- [Case: Order New Guest Template](#page-17-0)
- [Case: Password Reset Template](#page-18-0)
- [Case: Password Reset Confirmation Template](#page-18-1)
- [Case: Shipment New Template](#page-19-0)
- [Case: Shipment New GuestTemplate](#page-20-0)

## <span id="page-7-1"></span>**Case: Header Template**

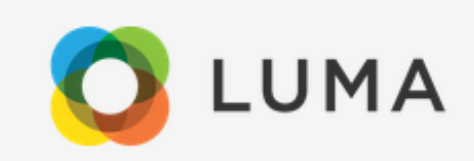

#### Dear Customer,

Thank you for your order from Main Website Store. Once your package ships we will send an email with a link to track your order. If you have questions about your order, you can email us at support@example.com.

#### Your Order #000000004

Placed on Mar 25, 2019, 11:46:00 AM

# <span id="page-8-0"></span>**Case: Footer Template**

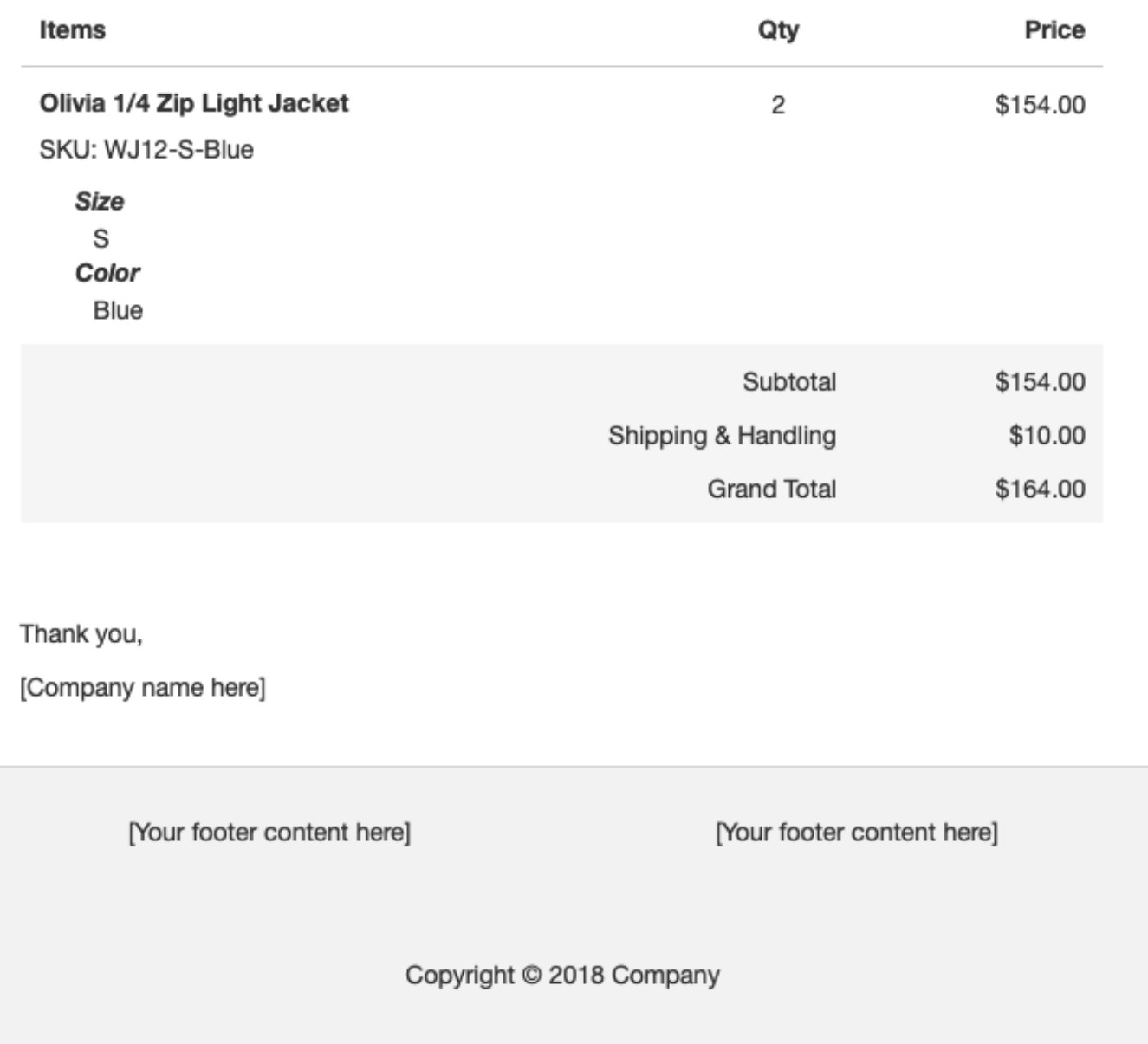

# <span id="page-8-1"></span>**Case: New Account Template**

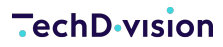

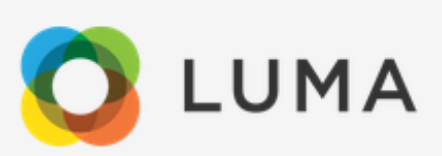

#### E-Mail: Account New

Dear Customer.

Welcome to Main Website Store.

To sign in to our site, use these credentials during checkout or on the My Account page:

- · Email: who@thewho.com
- Password: Password you set when creating account

Forgot your account password? Click here to reset it.

When you sign in to your account, you will be able to:

- Proceed through checkout faster
- Check the status of orders
- View past orders
- Store alternative addresses (for shipping to multiple family members and friends)

Thank you,

[Company name here]

[Your footer content here]

[Your footer content here]

Copyright © 2018 Company

### <span id="page-10-0"></span>**Case: New Account Confirmation Template**

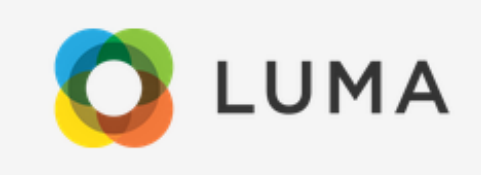

E-Mail: Account New Confirmation

Dear Customer.

You must confirm your michael@mustermail.com email before you can sign in (link is only valid once):

**Confirm Your Account** 

Thank you,

[Company name here]

[Your footer content here]

[Your footer content here]

Copyright © 2018 Company

# <span id="page-10-1"></span>**Case: New Account Confirmed Template**

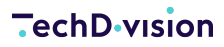

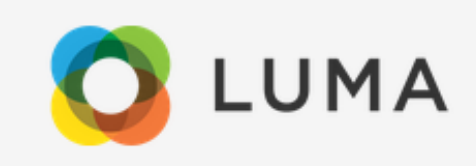

#### E-Mail: Account New Confirmed

Dear Customer,

Thank you for confirming your Main Website Store account.

To sign in to our site, use these credentials during checkout or on the My Account page:

- · Email: michael@mustermail.com
- Password: Password you set when creating account

Forgot your account password? Click here to reset it.

When you sign in to your account, you will be able to:

- Proceed through checkout faster
- Check the status of orders
- View past orders
- Store alternative addresses (for shipping to multiple family members and friends)

Thank you,

[Company name here]

[Your footer content here]

[Your footer content here]

Copyright © 2018 Company

### <span id="page-12-0"></span>**Case: Credit Memo New Template**

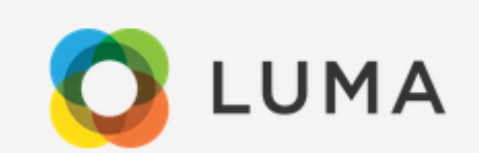

#### E-Mail: Credit Memo New

Dear Customer.

Thank you for your order from Main Website Store. You can check the status of your order by logging into your account. If you have questions about your order, you can email us at support@example.com.

#### Your Credit Memo #000000001 for Order #000000002

#### **Billing Info**

Veronica Costello 6146 Honey Bluff Parkway Calder, Michigan, 49628-7978 **United States** T: (555) 229-3326

#### **Shipping Info**

Veronica Costello 6146 Honey Bluff Parkway Calder, Michigan, 49628-7978 **United States** T: (555) 229-3326

#### **Payment Method**

Check / Money order

### <span id="page-12-1"></span>**Case: Credit Memo New Guest Template**

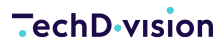

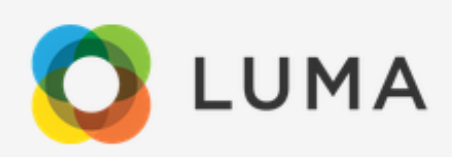

#### E-Mail: Credit Memo New Guest

Dear Customer,

Thank you for your order from Main Website Store. If you have questions about your order, you can email us at support@example.com.

#### Your Credit Memo #000000003 for Order #000000017

#### **Billing Info**

Credit Memo New Example Town 23 City test, American Samoa, 06278 **United States** T: 232 222 2222

#### **Shipping Info**

Credit Memo New Example Town 23 City test, American Samoa, 06278 **United States** T: 232 222 2222

### <span id="page-13-0"></span>**Case: Invoice New Template**

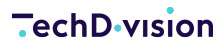

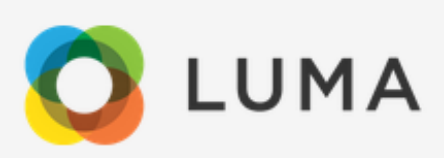

#### E-Mail: Invoice New

Dear Customer,

Thank you for your order from Main Website Store. You can check the status of your order by logging into your account. If you have questions about your order, you can email us at support@example.com.

#### Your Invoice #000000001 for Order #000000001

#### **Billing Info**

Veronica Costello 6146 Honey Bluff Parkway Calder, Michigan, 49628-7978 **United States** T: (555) 229-3326

#### **Shipping Info**

Veronica Costello 6146 Honey Bluff Parkway Calder, Michigan, 49628-7978 **United States** T: (555) 229-3326

#### **Payment Method**

Check / Money order

### <span id="page-14-0"></span>**Case: Invoice New Guest Template**

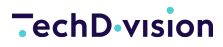

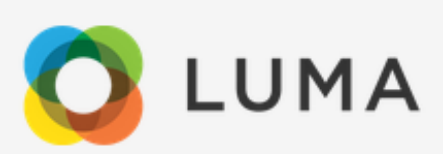

#### E-Mail: Invoice New Guest

Dear Customer,

Thank you for your order from Main Website Store. If you have questions about your order, you can email us at support@example.com.

#### Your Invoice #000000003 for Order #000000007

#### **Billing Info**

Otto Mustermann TechDivision Musterstrasse 2334 Musterstrasse 2334 Musterstrasse 2334 Musterort, Arizona, 83370 **United States** T: 089-7890

#### **Shipping Info**

Otto Mustermann TechDivision Musterstrasse 2334 Musterstrasse 2334 Musterstrasse 2334 Musterort, Arizona, 83370 **United States** T: 089-7890

#### **Payment Method**

Check / Money order

### <span id="page-16-0"></span>**Case: Order New Template**

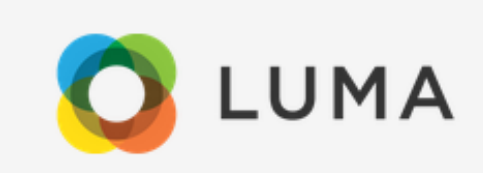

#### E-Mail: Order New

Dear Customer.

Thank you for your order from Main Website Store. Once your package ships we will send you a tracking number. You can check the status of your order by logging into your account.

If you have questions about your order, you can email us at support@example.com.

#### Your Order #000000015

Placed on Mar 26, 2019, 1:53:55 PM

#### **Billing Info**

XXX XXX example Street New York, American Samoa, 78778 **United States** T: 344 534 3433

#### **Shipping Info**

XXX XXX example Street New York, American Samoa, 78778 **United States** T: 344 534 3433

#### **Payment Method**

Check / Money order

### <span id="page-17-0"></span>**Case: Order New Guest Template**

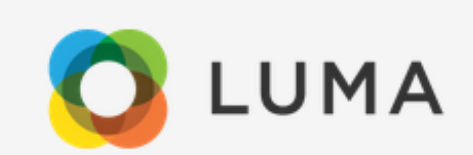

#### E-Mail: Order New Guest

Dear Customer.

Thank you for your order from Main Website Store. Once your package ships we will send an email with a link to track your order. If you have questions about your order, you can email us at support@example.com.

#### Your Order #000000014

Placed on Mar 26, 2019, 1:49:45 PM

#### **Billing Info**

Erich Mustermann TechDivision Musterstrasse 2334 Musterstrasse 2334 Musterstrasse 2334 Musterort, Aisne, 12345 France T: 089 7890

#### **Shipping Info**

Erich Mustermann TechDivision Musterstrasse 2334 Musterstrasse 2334 Musterstrasse 2334 Musterort, Aisne, 12345 France T: 089 7890

### <span id="page-18-0"></span>**Case: Password Reset Template**

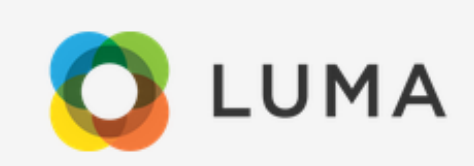

E-Mail: Password Reset

Dear Customer.

We have received a request to change the following information associated with your account at Main Website Store: password. If you have not authorized this action, please contact us immediately at support@example.com.

Thanks. Main Website Store

Thank you,

[Company name here]

[Your footer content here]

[Your footer content here]

Copyright © 2018 Company

### <span id="page-18-1"></span>**Case: Password Reset Confirmation Template**

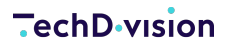

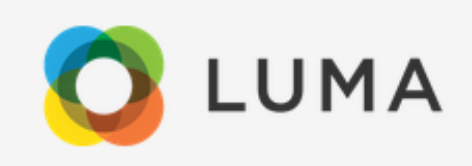

E-Mail: Password Reset Confirmation

Dear Customer,

There was recently a request to change the password for your account.

If you requested this change, set a new password here:

Set a New Password

If you did not make this request, you can ignore this email and your password will remain the same.

Thank you,

[Company name here]

[Your footer content here]

[Your footer content here]

Copyright © 2018 Company

### <span id="page-19-0"></span>**Case: Shipment New Template**

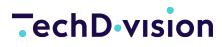

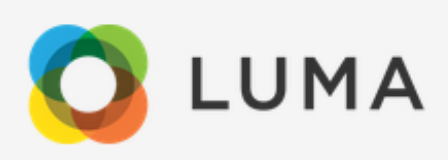

#### E-Mail: Shipment New

Dear Customer,

Thank you for your order from Main Website Store. You can check the status of your order by logging into your account. If you have questions about your order, you can email us at support@example.com.

Your shipping confirmation is below. Thank you again for your business.

#### Your Shipment #000000002 for Order #000000002

#### **Billing Info**

Veronica Costello 6146 Honey Bluff Parkway Calder, Michigan, 49628-7978 **United States** T: (555) 229-3326

#### **Shipping Info**

Veronica Costello 6146 Honey Bluff Parkway Calder, Michigan, 49628-7978 **United States** T: (555) 229-3326

### <span id="page-20-0"></span>**Case: Shipment New GuestTemplate**

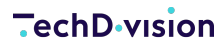

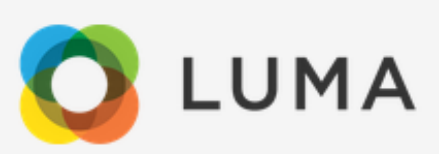

#### E-Mail: Shipment New Guest

Dear Customer,

Thank you for your order from Main Website Store. If you have questions about your order, you can email us at support@example.com.

Your shipping confirmation is below. Thank you again for your business.

#### Your Shipment #000000003 for Order #000000012

#### **Billing Info**

Karl Gast Mustergast TechDivision Musterstrasse 2334 Musterstrasse 2334 Musterstrasse 2334 Musterort, 12345 France T: 089 7890

#### **Shipping Info**

Karl Gast Mustergast TechDivision Musterstrasse 2334 Musterstrasse 2334 Musterstrasse 2334 Musterort, 12345 France T: 089 7890

# <span id="page-22-0"></span>**Referenzen**

# **Hilfreiche Links zu Tutorials, Manuals und allgemeinen Infos**

- [Magento 2 Email Documentation](https://devdocs.magento.com/guides/v2.0/frontend-dev-guide/templates/template-email.html)
- [Emogrifier Documentation](https://github.com/MyIntervals/emogrifier)